# **Felhasználó útmutató az Aptitude foglalkozás-egészségügyi vizsgálatszervező alkalmazáshoz az ÁOK, FOK, GYTK, PAK felső évfolyamos hallgatói számára**

Jogszabályi előírás alapján Ön alkalmassági vizsgálton köteles részt venni. A vizsgálatára az **Aptitude** nevű alkalmazásban tud jelentkezni. Időpontot kizárólag az Aptitude alkalmazásban tud foglalni, telefonos vagy más lehetőség kizárt!

## **Az alkalmazás használatával kapcsolatos fontos tudnivalók:**

- *I.* ABBAN AZ ESETBEN **HA VAN a FEÜ vizsgálat napján, 365 napon belüli mellkasröntgen ÉS VAN 90 napon belüli nagylabor** (*teljes vérkép, máj- és vesefunkció, teljes vizelet)* **vizsgálati lelete:** *(külföldről hozott leletet csak angol vagy német vagy magyar nyelven fogadunk el)*
	- I.1. A rendszerben meg kell adnia a leletek keletkezési dátumát:
		- o ha invalid dátumot ad meg rendszernek és a lelete nem érvényes a FEÜ vizsgálat napján vagy
		- o a labor lelete nem tartalmazza teljesvérkép vagy a máj- és vesefunkció, vagy a teljes vizelet vizsgálatot,

akkor az orvos elővizsgálatra (mellkasröntgen és/vagy nagylabor) fogja kötelezni és meg kell ismételnie a FEÜ vizsgálatot**,** amelyre kizárólag a rendelkezésre álló szabad időpontok nyújtanak lehetőséget.

A rendszer naptárja nem ajánl fel érvényességből -a rögzítés napján- már kifutó dátum rögzítést és azt is jelzi, ha, nincs FEÜ vizsgálat az érvényességi időn belül, ekkor a II. pont szerint kell eljárnia.

I.2. Amint megadta mindkét érvényes leletadatát, a rendszer FEÜ vizsgálati időpontjaiból foglalhat, leletrögzítést követő 2. naptól lát időpontokat azért, hogy a kartonját elő tudják készíteni.

## **II.** ABBAN AZ ESETBEN **HA NINCS a FEÜ vizsgálat napján, 365 napon belüli mellkasröntgen és/vagy 90 napon belüli labor** (*teljesvérkép, máj- és vesefunkció, teljes vizelet*) **vizsgálati lelete**

- II.1 időpontot kell foglalnia a hiányzó elővizsgálatra (mellkasröntgen és/vagy nagylabor)
- II.2 újabb lépésben időpontot kell foglalnia foglalkozás-egészségügyi fővizsgálatra

#### **Időpontlemondás –és mulasztás szabályai:**

- egy már lefoglalt időpont bármikor visszavonható a rendszerben. (Ha tudja, hogy nem tud megjelenni vonja vissza az időpontot!)
- ha nem vonja vissza az adott időpontot, nem tud időpontot foglalni ugyanarra a vizsgálatra.
- ha elővizsgálatot mond le és fővizsgálatra is foglalt már időpontot, akkor automatikusan a fővizsgálati időpontot is lemondja
	- o ha a lemondott elővizsgálatra új időpontot foglal, akkor a fővizsgálatra is új időpontot kell foglalnia
	- o ha ezért mondja le az elővizsgálatot, mert azt külső szolgáltatónál végezteti el az elővizsgálatot, akkor mondja le az egyetemi elővizsgálatot és nyilatkozzon az I. pont szerint, ekkor újból időpontot kell foglalni a fővizsgálatra
- az időpontfoglalás és lemondás után Ön egy visszajelző emailt fog kapni, az Ön által megadott, illetve választott adatokkal (vizsgálat időpontját, helyszínét is tartalmazza)
- ha egy FEÜ vizsgálati időpontot Ön nem mond le és nem is megy el, ezt a rendszerben az Orvos jelzi
- az alkalmazás naplózza a tevékenységét, amit Ön is és az orvos is és a kari oktatási ügyintéző is visszamenőleg megtekinthet.

#### További fontos információk:

- mellkasröntgen, a laborvizsgálat (*teljesvérkép, máj- és vesefunkció, teljes vizelet*) és a VDRL szerológiai vizsgálat eredménye 2 napon belül elkészül,
- míg a széklet-bakterológiai vizsgálat 14 napos tenyészidőt kíván

A FEÜ-re foglalható időpontokat ennek megfelelően ajánlja fel a rendszer.

(A VDRL szerológiai vizsgálatot és a széklet-bakterológiai vizsgálatot csak a szülészeti vagy gyermekgyógyászati gyakorlaton résztvevőknek kell elvégeztetni, mindkettőnek 30 nap az érvényességi ideje.)

#### A FEÜ vizsgálat esetében kérjük, hogy

- a lefoglalt időpontok előtt legalább 10 perccel korábban jelenjen meg

- **ha van, vigye magával a bemutatandó, kinyomtatott leleteket** (Ha az alkalmassági vizsgálaton nem tudja bemutatni az érvényes leleteket, az orvos vissza fogja rendelni)

#### **- szükség esetére legyen magánál a személyazonosító igazolványa, lakcímkártyája és TAJ kártyája!**

A folyosón várakozni szükséges, a FESZ munkatársai szólítják az időpontra érkezőket. Kérjük, várjon türelemmel!

Ha a foglalkozás-egészségügyi vizsgálatra késve érkezik, az Ön vizsgálati alkalma nem élvez elsőbbséget, az orvos nem köteles pótolni azt.

A rendelési idő alatt várakozhat, de ez nem garancia arra, hogy az Ön vizsgálatára még sor kerül. Amennyiben nem történik meg a vizsgálata, az orvos, a rendszerben azt jelzi, amiről Ön emailt kap és újabb időpontot szükséges foglalnia az alkalmazásban.

## **NE FELEDJÉK:**

**Jogszabály értelmében, amennyiben alkalmassági vizsgálaton nem vett részt, vagy nem alkalmas minősítést kapott a munkaterületen nem foglalkoztatható, tevékenységet nem folytathat.**

**Használati útmutató (**Az egyes magyarázó szövegeket az érintett kép felett olvashatja.**)**

**Az alkalmazásba a SeKA (NEPTUN kód) azonosítójával és SeKa jelszavával (Moodle-ben használja) tud belépni.**

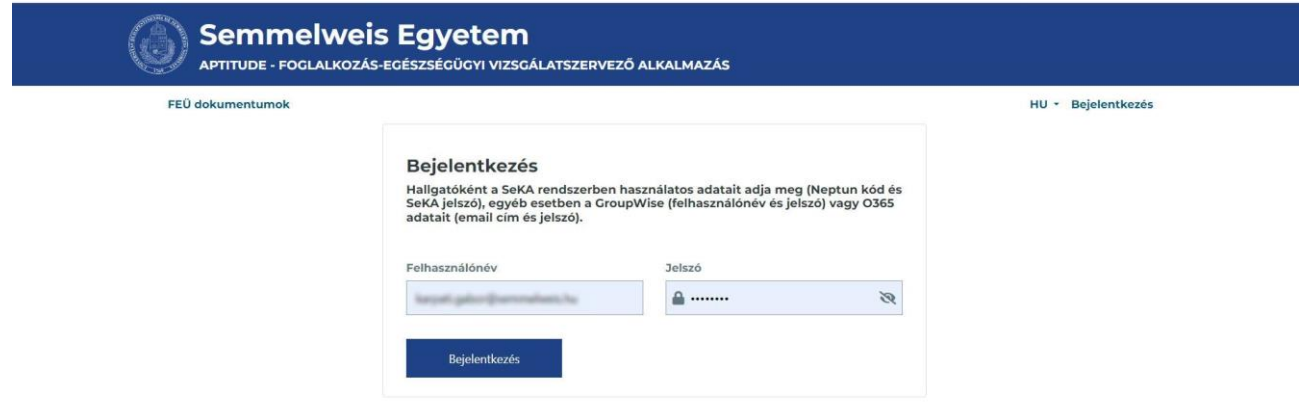

Mellkasröntgenre, labor vizsgálatra (elővizsgálatok) és Foglalkozás-egészségügyi vizsgálatra mindig az "Új vizsgálatra jelentkezés" linkre kattintva tud jelentkezni.

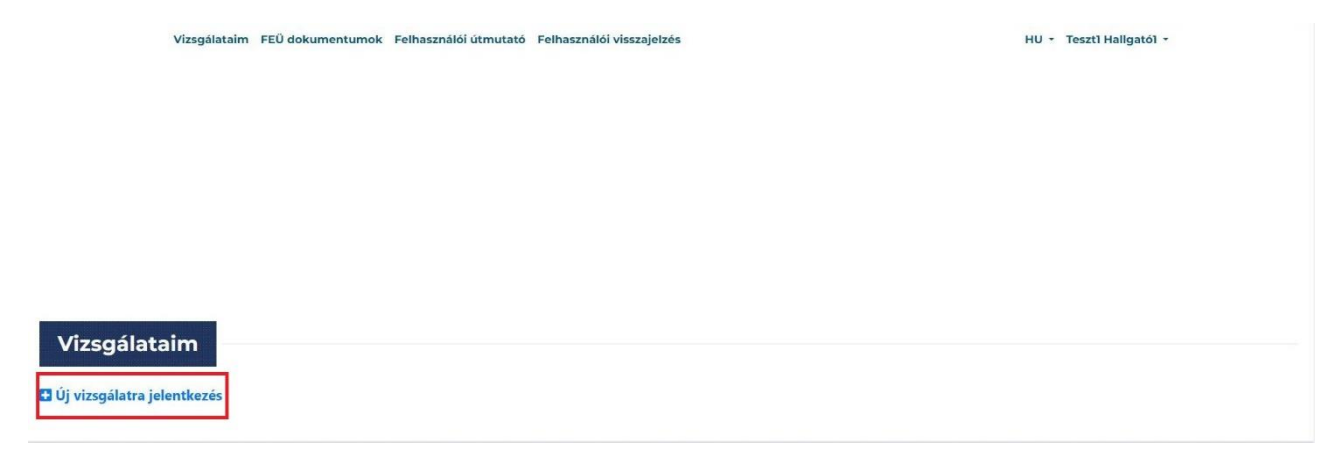

A felugró ablakban kattintson a "Mellkasröntgen" csempére!

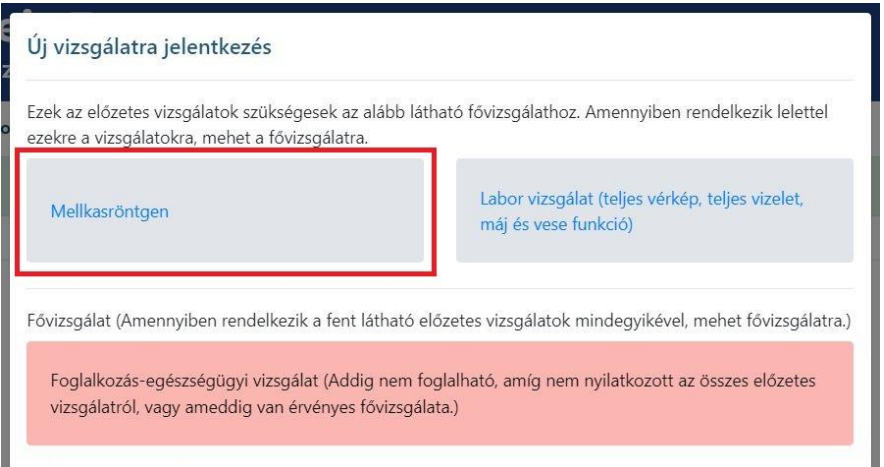

vagy adja meg a mellkasröntgen lelet keletkezési időpontját és nyomja meg a "Mentés" gombot.

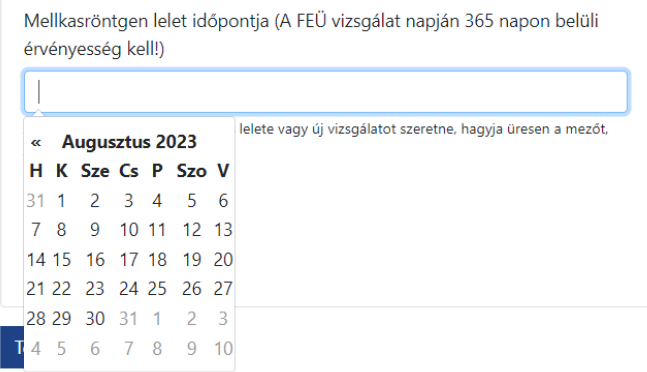

vagy lépjen tovább időpontot foglalni mellkasröntgen elővizsgálatra a "Tovább időpontfoglalásra" gombra kattintva. (Lásd később!)

Amikor a lelet keletkezési időpontját rögzíti, a rendszer megvizsgálja, hogy van-e, annak érvényességi idején belül, szabad FEÜ időpont. Ha nincs akkor a következő üzenetet kapja:

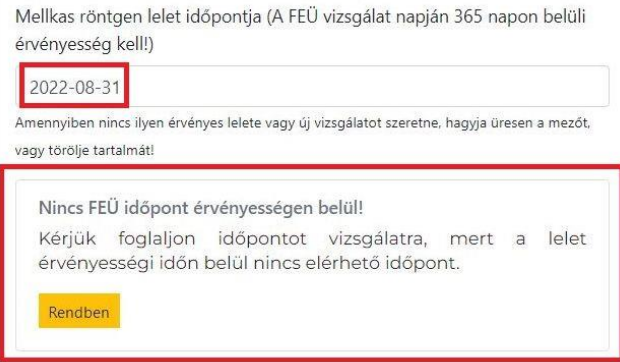

Ekkor, nem tudja felhasználni leletét, mert az a FEÜ vizsgálat időpontjában érvényét vesztette, ezért lépjen tovább mellkasröntgen időpontfoglalásra. (Lásd később!)

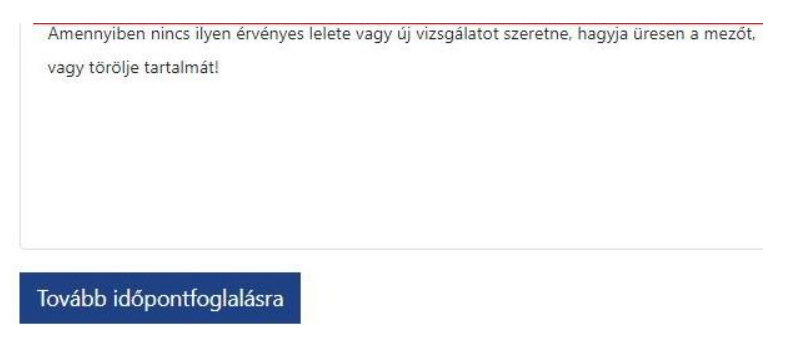

Ha van érvényes mellkasröntgen lelete, akkor mentést követően ez a látvány fogadja. A pirossal jelölt két linken valamelyikén lépjen vissza "Új vizsgálatra jelentkezés" -hez

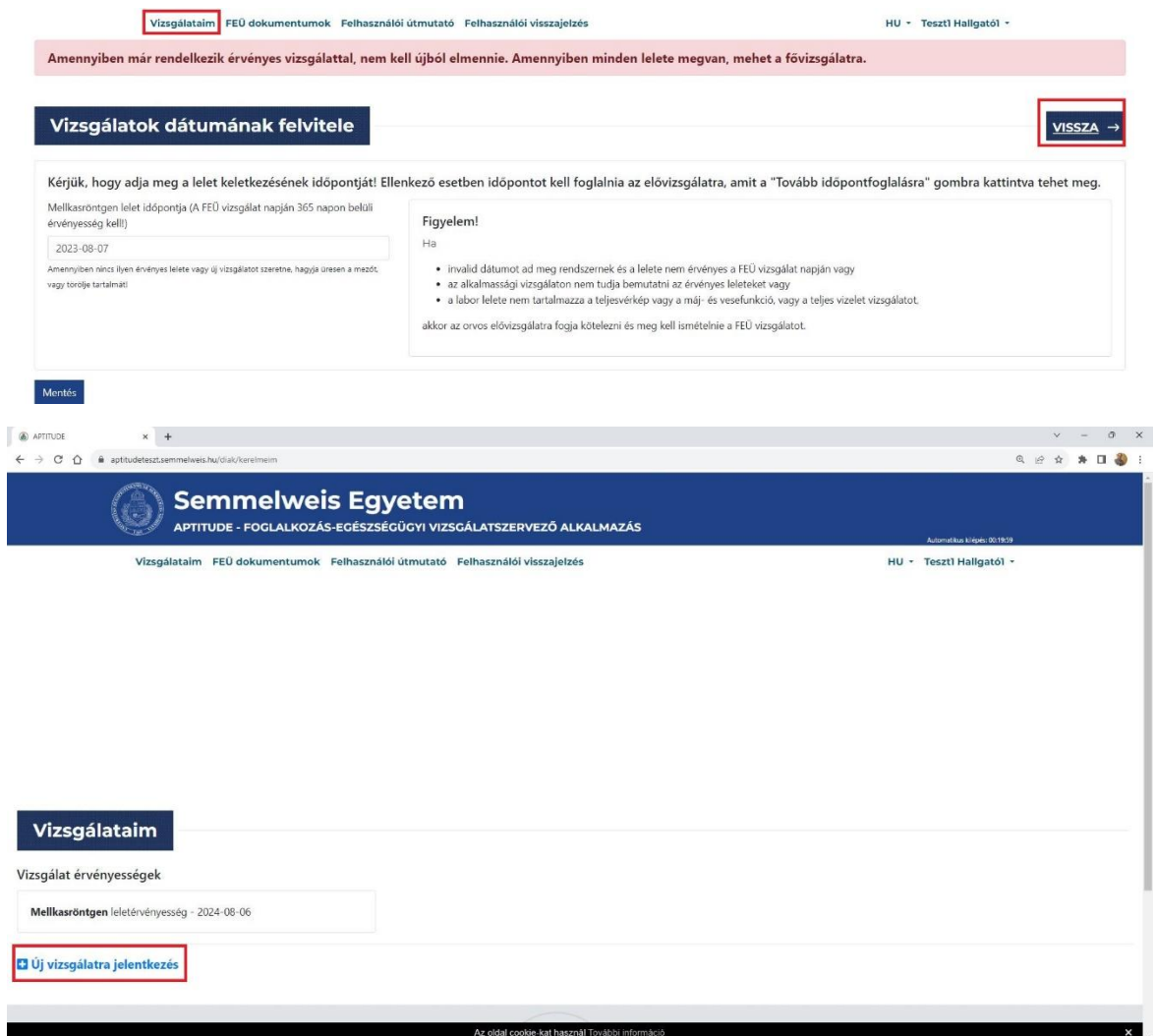

A felugró ablak zöld színnel mutatja, hogy az első lelet-nyilatkozatot megtette vagy időpontot foglalt mellkasröntgenre. Most kattintson a "Labor vizsgálat" –ra.

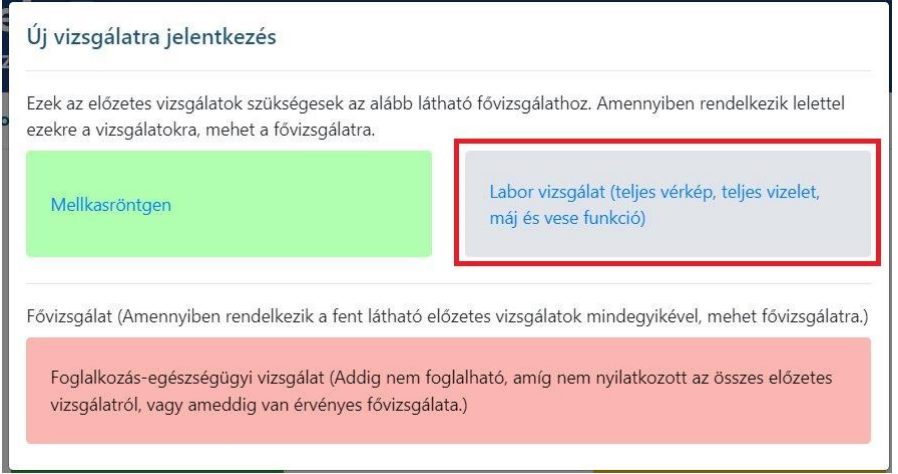

Majd a megjelenő űrlapon

- vagy adja meg a labor lelet keletkezési időpontját és nyomja meg a "Mentés" gombot, majd azt követően a "Vissza - >" gombot!"
- vagy lépjen tovább időpontfoglalásra labor vizsgálatra az alábbiak szerint

Itt először válassza ki, azt a helyet, ahol a vizsgálatot kéri.(Ez a rendszerben két féle lehet: Központi Labor vagy Rókus Szakrendelő Intézet.)

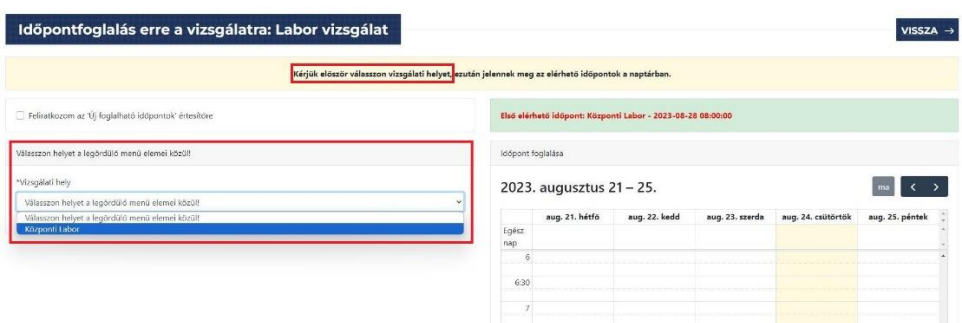

Használja a naptárlapozó gombjait! Majd válassza ki azt a napot és idősávot, azaz kattintson az idősávon, amire be szeretne jelentkezni! A baloldalt található "Bejelentkezés idősávba" gombra kattintva befoglalja az időpontot.

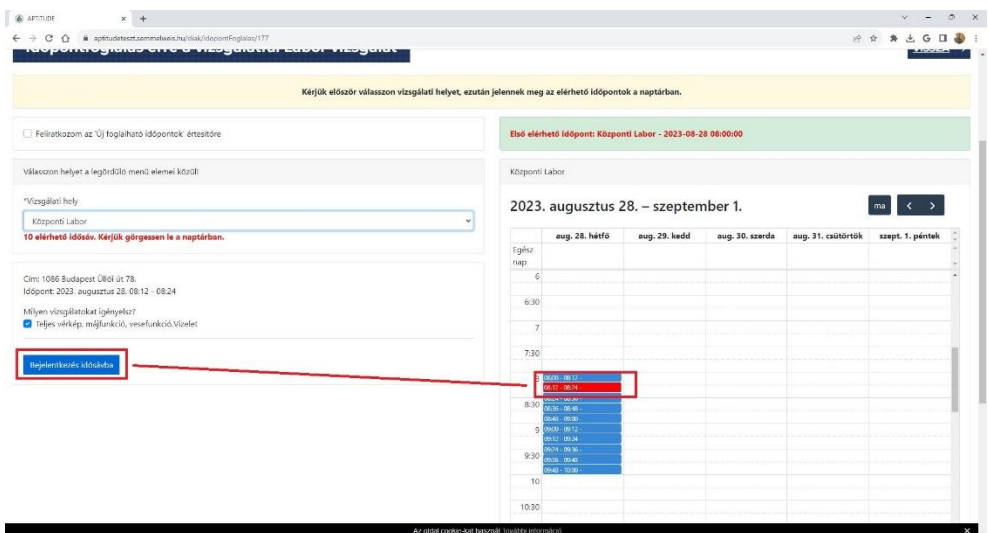

Ezt követően a "Vizsgálataim" oldal zöld színnel mutatja, hogy Önnek érvényes időpontfoglalása van. A rendszer hamarosan emailt küld Önnek az időpontfoglalásról. (Az időpontot a bal alsó sarokban található linken tudja lemondani.)

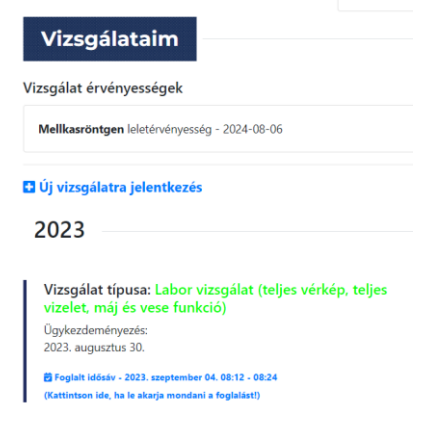

Fővizsgálat ( foglalkozás-egészségügyi vizsgálat) időpontfoglalás:

Most a "Vizsgálataim"oldalon kattintson ismét az "+Új vizsgálatra jelentkezés" linkre, hogy FEÜ időpontot tudjon foglalni.

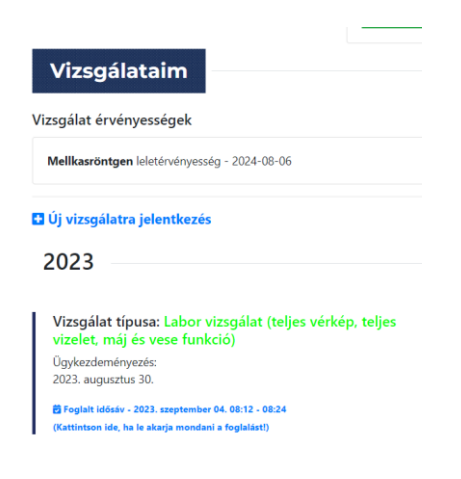

Kattintson a "Foglalkozás-egészségügyi vizsgálat" gombra!

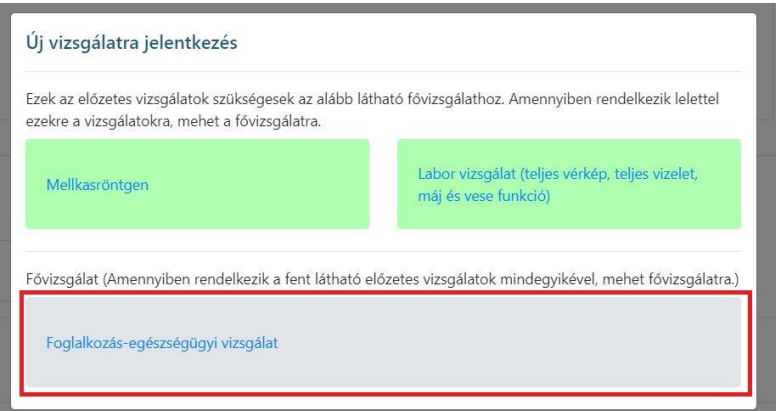

és foglaljon időpontot (a labor vizsgálatnál már megismert módon) a "Tovább időpontfoglalásra" gombra kattintva.

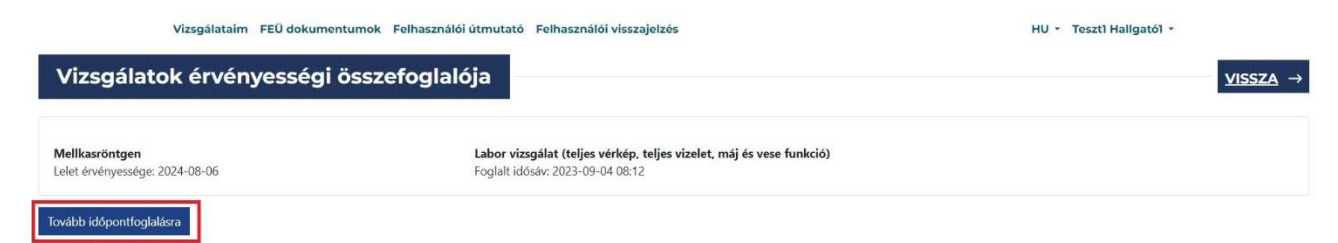

Időpontlemondás:

A zöld színnel jelölt időpontfoglalások legalsó sorában találja az időpont lemondás funkciót:

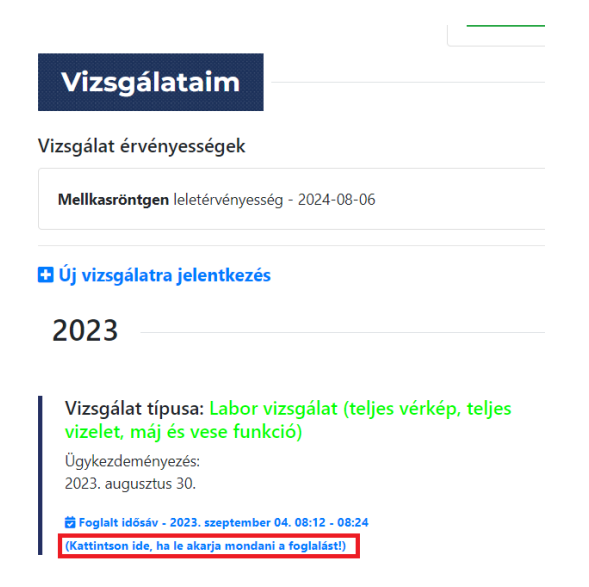

Az időpont visszavonással legyen körültekintő, mert ha volt foglalva FEÜ vizsgálata és egy elővizsgálatot töröl, akkor a FEÜ vizsgálati foglalását is törli, hiszen elővizsgálat nélkül nem mehet fővizsgálatra.

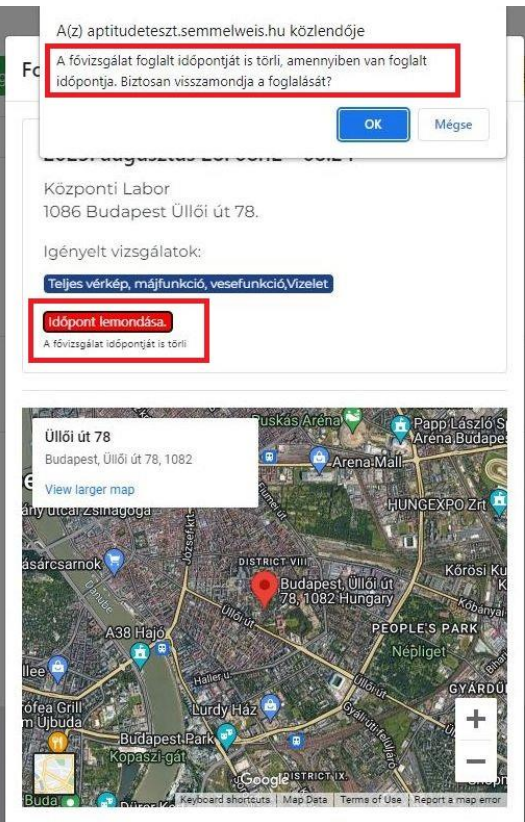

Budapest, 2023. 08.30.

Foglalkozás-egészségügyi Szolgálat